## **How to setup IPsec VPN between DFL and Windows 7**

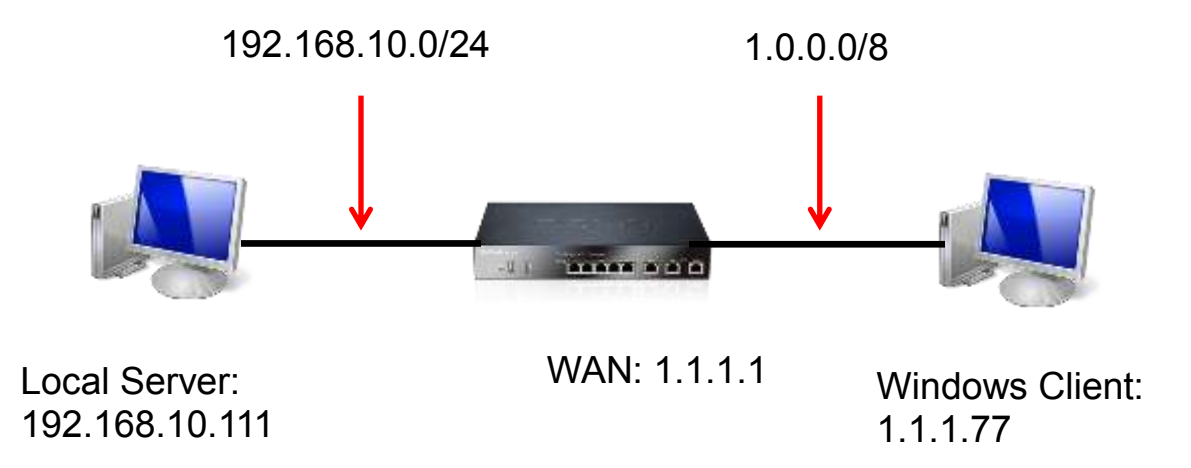

**Introduction:** Using Windows's built-in IPsec policy to establish an IPsec VPN with the DFL. In this document, it does not show the DFL's IPsec setting, but focus on the setting at the Windows side.

## **Step:**

- 1. Using "MMC" to open manager console, and add the snap-ins of the IPsec policy
- 2. Add the new policy, here I add the policy called D-Link, and build two rules for outbound and inbound traffic.
- Cornolet (Console Root D Security Porcies on Local Computer) The Action View Favorites Window Help  $-10x$ ◆◆ 2回×□□ 12回 2± 3 2 Corisole Root Name Description Policy Assigned Last Modéled Time Actions B IP Security Policies on Local BOD-Link **Yac** 4/30/2012 5:36:20 PM IP Security Policies on Local ... . More Actions  $\bullet$ ٠ ī. E IP Filter List **Euro** ٠ An IF fiber list is composed of multiple fibers. In this way, multiple submits, IF addresses and protocols can be continued into one IF fiber. 垩 **Edit Rule Properties**  $\sqrt{2}$ D-Link Properties Clert to Device Automicial Metrode | Turnel Set Rues General P Fiter Lat. Add. Description Ed. Security rules for communicating with other computers The selected IP Sterist specified affected by this rule. 퐆 u **Return** (P Fitem) V Use Add Waard P Security rules P Renuer Minued Description Source DNS Name Source Address PRecise **Rher Antion** Athentyston. Ju Yes dly P Address dly P Address Name Description Devoeto Cleri Rher Freshared Key 1.1 O Clert to Device Chert to Devoe Rier Preshared Key **B** Device to Ciert 区 Default response that IP Filter Properties Keitens Addresses Protocol Description Need to set the parameter for both way Source address Ny P Address æ.  $\pm$ Renove V Use Add Wized Add. Edt. Add. (Em.) Femave Destination address: A specific IP Address or Subnet CK Cancel Asty ۰ OK Cancel IP Address or Subnet: (192.168.10.0/24)  $\mathbb F$  Nimored. Match packets with the exact opposite source and destination addresses.  $a<sub>0</sub>$  $\overline{u}$ I **な a** Customize.  $\mathbf{v}(\mathbf{y}) = \mathbf{y}(\mathbf{y}) = \mathbf{y}(\mathbf{y}) = \mathbf{y}(\mathbf{y})$
- 2-1. Edit the ip filter list for both way.

2-2. Edit the filter action. Notice: need to custom the "security method", and check the ipsec sa lifetime 3600 sec.

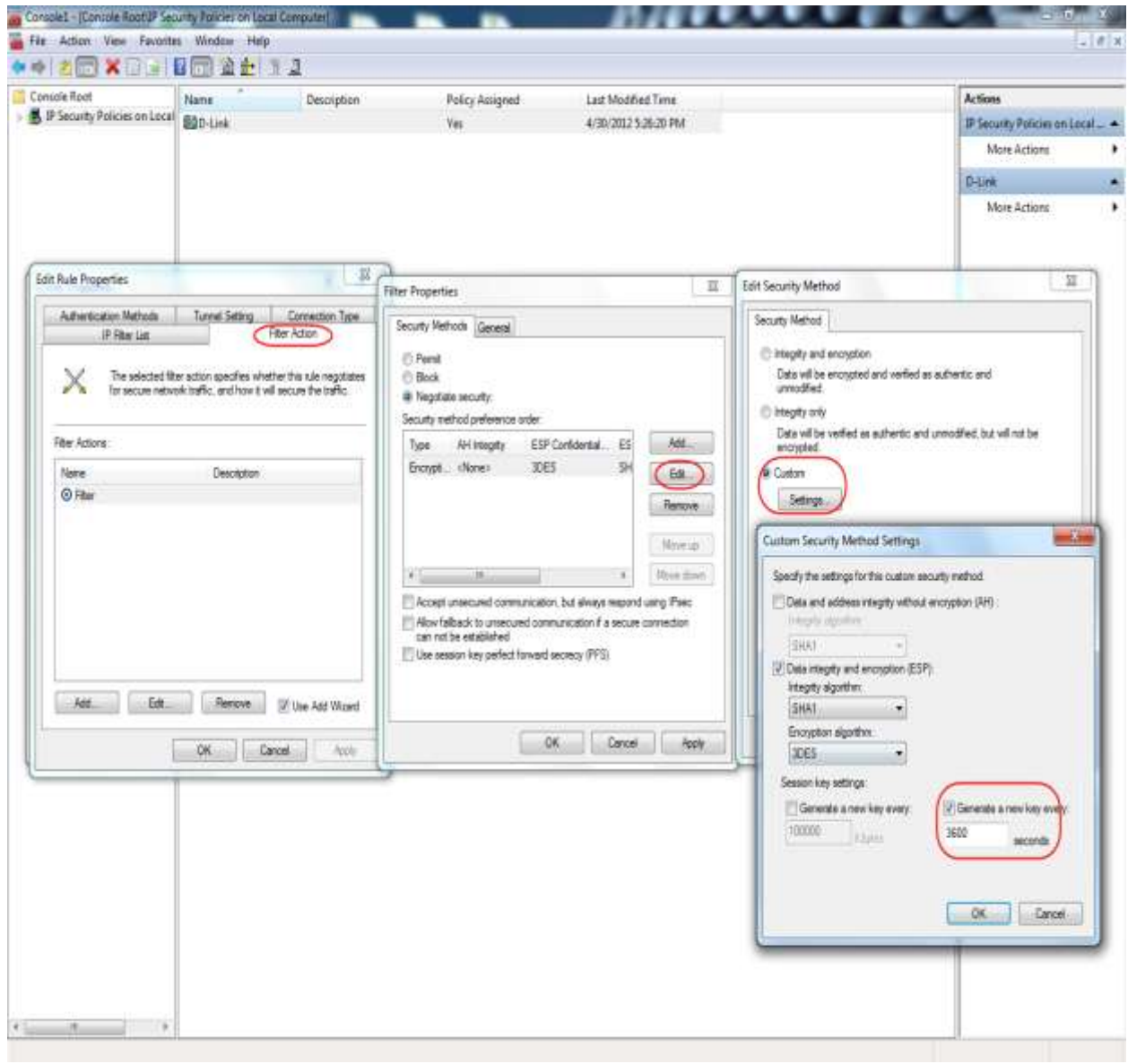

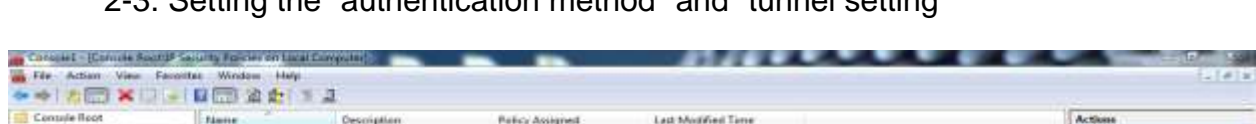

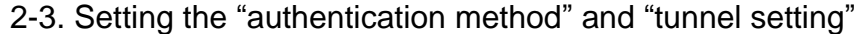

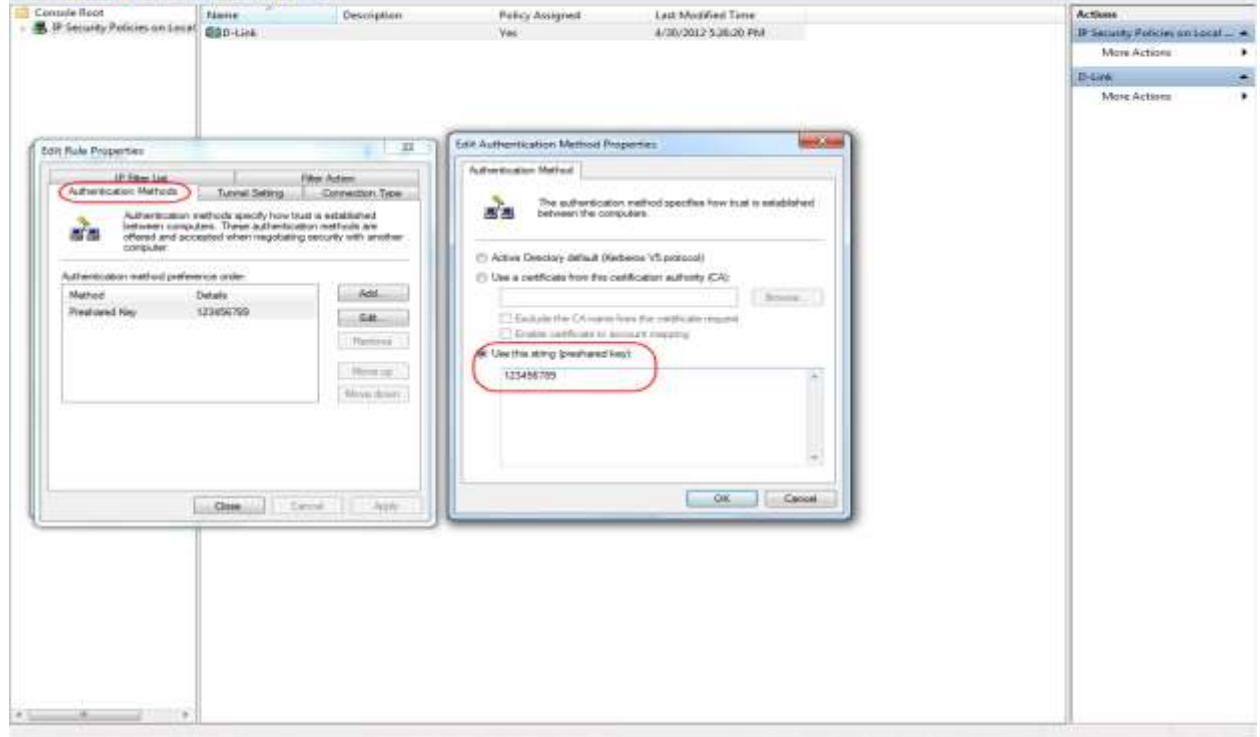

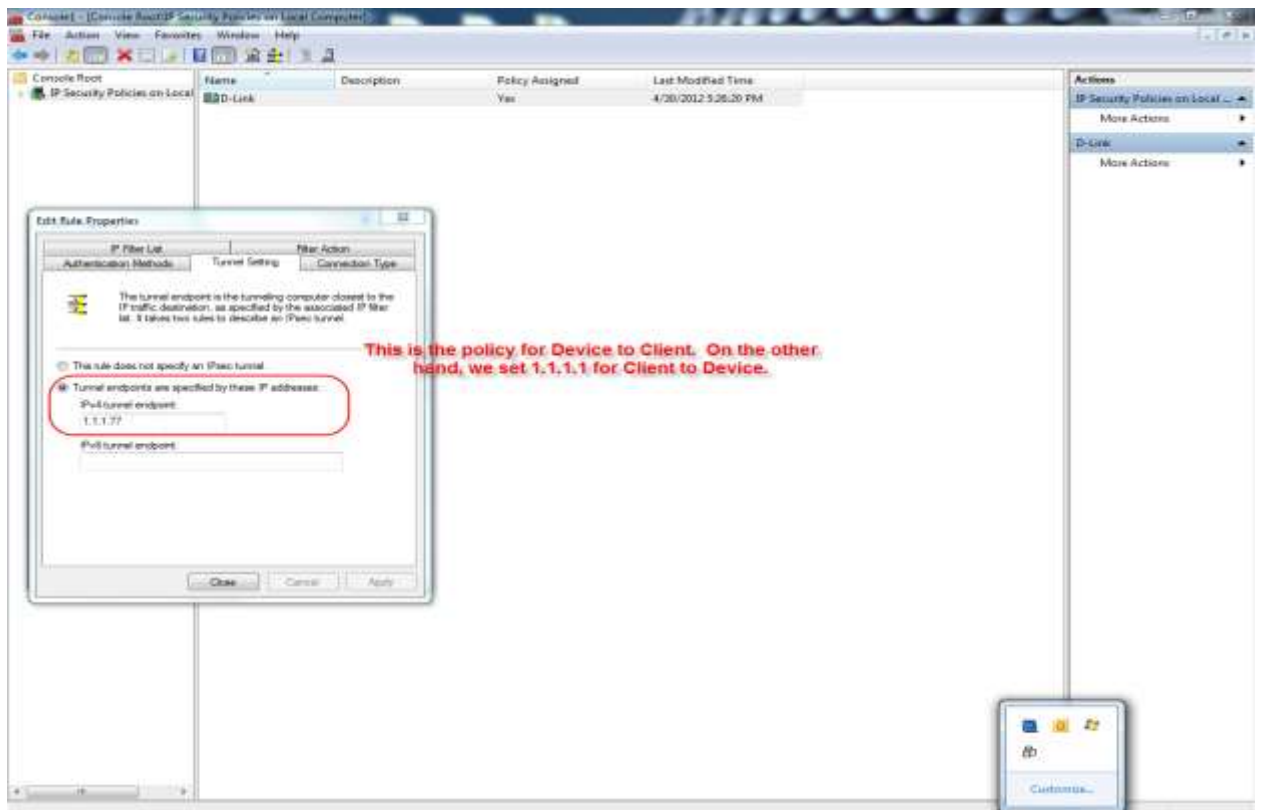

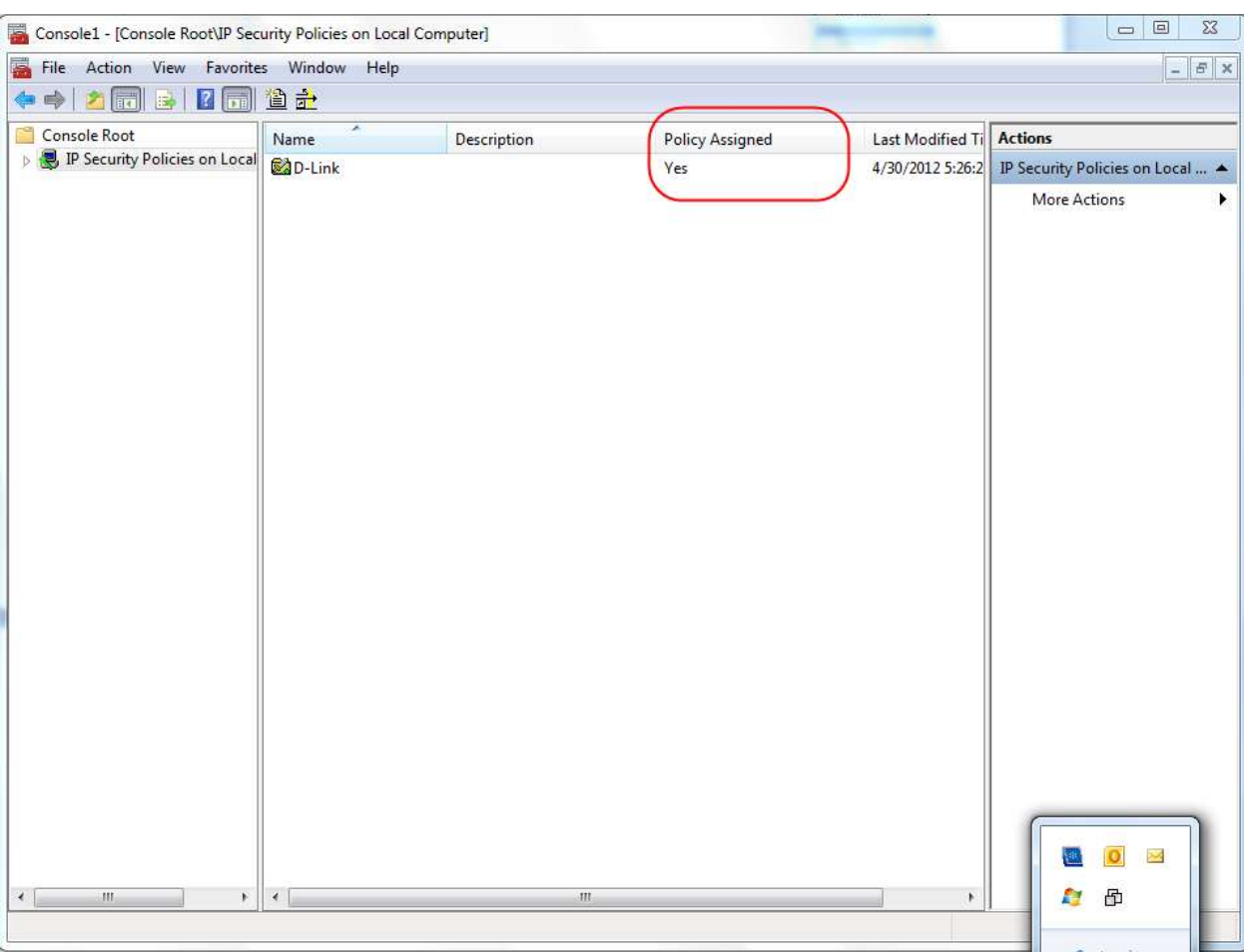

## 3. Finally, assign the policy you made.

End of the document.